# **HCLSoftware**

**Unica Deliver V12.1.7 Release Notes** 

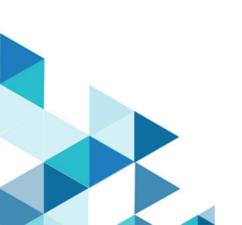

### Contents

| Chapter 1. Release Notes                         | 1 |
|--------------------------------------------------|---|
| Overview                                         | 1 |
| Chapter 2. System requirements and compatibility | 2 |
| Chapter 3. New features                          | 3 |
| Chapter 4. Fixed defects                         | 4 |
| Chapter 5. Known limitations                     | 6 |
| Chapter 6. Known issues                          | 8 |

### Chapter 1. Release Notes

Contains information about new features, defect fixes, and known issues that HCL releases as part of a scheduled software release.

### Overview

Unica Deliver includes the following features.

- Digital Channel Coverage: Seamlessly integrate with an ever-expanding eco system of digital messaging touchpoints, including: email, SMS and more.
- Unified Omni Channel Experience: Leverage the powerful context and continuity offered by the Unica Platform's system of record, ensuring that you reach your customer over the right channel at the right time.
- Flexible Communication Automation: Provides powerful lights-out productivity tools to automate even the most complicated campaigns and the flexibility to build ad hoc campaigns quickly and efficiently.
- Powerful Email & Landing Page Analysis: Analyze with a quick and easy preview of data-driven variants and click through to your landing pages to ensure that your personalization rules are applied perfectly.
- Intuitive A/B Testing: Quickly configure and conduct A/B testing to determine the most effective email design and message content for your audience.
- Insightful Reports and Analytics: Provides accurate out-of-the-box analytics and engagement insights designed to demonstrate communication success and marketing results.

## Chapter 2. System requirements and compatibility

For detailed system requirements, see the *Recommended Software Environments and Minimum System Requirements* guide. This document also describes reporting requirements, added support for third-party software, and third-party software for which support is no longer available.

Unica Deliver operates with Unica Campaign. When you install Campaign, several Deliver components and tables are automatically installed as part of the Campaign installation. You cannot install Deliver software, system tables, or the Deliver report pack separately. Installing these components makes the Campaign installation ready to support hosted email. However, you cannot begin to compose, send, and track email until you subscribe to Deliver.

When you request an Deliver subscription, Unica consults with you to activate your account and establish your reputation as an email marketer with leading ISPs around the world. You can also choose other channels such as SMS, Push or Whatsapp and Unica will work with you to establish your account for respective channel. For more information about enabling and configuring Deliver after you purchase a subscription, see the *Unica Deliver Startup and Administrator's Guide*.

For more information about installing Deliver with Campaign, see the Unica Campaign Installation Guide and the Unica Campaign Release Notes®.

Unica Deliver also works seamlessly with Unica Journeys and Unica Interact to deliver messages on required channels. You can refer documentation of respective product for more information on how to integrate Unica Deliver.

### Chapter 3. New features

The following are the new features or changes in existing features implemented in release 12.1.7:

#### **Email Copies**

The Email Copies feature retains records of bulk mailers sent by Deliver users. The records are in PDF format and you can only access records that are not older than 30 days. You can make these copies available for an external archiving system. Copies would be made available for Batch Emails, transaction Emails and Batch SMS mailers.

#### Execution of deliver mailings from deliver process box

This feature will allow users to execute the deliver emails directly from the deliver process box. There will be an option to select the particular mailing which can be executed along with the process box.

#### Postgre DB support

Unica Deliver On premise application now supports the Postgre as system DB.

#### Configuring viewing as a web page

This feature allows user to select any text in Quick View and have an option to convert it to a link which opens the email in a browser as a webpage.

#### Support for <br> tag

With this new enhancement user can now use <br>> (new line) tag inside an <a> tag along with the other allowed tags.

#### SMS character length calculations improvements

SMS character counting logic has been enhanced and made more robust. Character counting logic now also considers the extra control characters which was reserved by SMS vendor.

#### **HTTP Proxy Support for RLU and RCT**

From 12.1.7 release, Unica Deliver will support HTTP proxy for RCT and RLU utility.

# Chapter 4. Fixed defects

This section lists fixed defects in Unica Deliver, version 12.1.7.

### Table 1. Fixed Defects in 12.1.7

| Issue                                                                                                    | Issue ID | Description |
|----------------------------------------------------------------------------------------------------|----------|-------------|
| Removed LP related <script> tags from the final Email output.</td><td>HMA-360265</td><td>Remove LP related <script> tags from the final Email output.</td></tr><tr><td></td><td></td><td>This was blocking emails to gmail. This is now fixed.</td></tr><tr><td>Preview in Deliver communications does not<br>evaluate null values for Personalization Field</td><td>HMA-359868</td><td>Preview in Deliver communications does not evaluate null values for Personalization Field.</td></tr><tr><td>Color change on mouseover was not working in Quick Builder</td><td>HMA-359363</td><td>Color change on mouseover was not working in Quick Builder.</td></tr><tr><td>Text formatting/hyperlink issue existed for removing spacing.</td><td>HMA-359276</td><td>Text formatting/hyperlink issue existed for removing spacing.</td></tr><tr><td>Problem interpreting Deliver reports</td><td>HMA-358995</td><td>There were problems in interpreting Deliver reports.</td></tr><tr><td>Recipient list on a mailing</td><td>HMA-358774</td><td>If the Deliver box was not executed, it was not appearing in the mailing's recipient list.</td></tr><tr><td>Error in Unica Deliver HTML Template Import</td><td>HMA-358765</td><td>There were errors in Unica Deliver HTML Template<br>Import.</td></tr><tr><td>Problem with email integration: need to recode width of each image</td><td>HMA-358648</td><td>Deliver was breaking the HTML code and was<br>canceling the responsive properties of the original<br>HTML script.</td></tr><tr><td>Could not modify or cancel a campaign schedule</td><td>HMA-358504</td><td>Could not modify or cancel a Campaign schedule</td></tr><tr><td>Size attribute on input was not supported in<br>Landing Page</td><td>HMA-357810</td><td>Size attribute on input was not supported in Landing Page.</td></tr><tr><td>SmartURL: Intermittently getting<br>CassandraUnauthorizedException while<br>shortening</td><td>HMA-357712</td><td>In case of SmartURL, while shortening the URL, a CassandraUnauthorizedException Was appearing.</td></tr><tr><td>Visual image shift problem on mobile version</td><td>HMA-357602</td><td>There was a visual image shift on the mobile version sent to customers.</td></tr><tr><td>Wrong numbers in Deliver click report</td><td>HMA-357563</td><td>In case of Oracle database, wrong numbers were appearing in the Deliver click report.</td></tr></tbody></table></script> |          |             |

### Table 1. Fixed Defects in 12.1.7 (continued)

| Issue                                                                                             | Issue ID   | Description                                                                                                    |
|---------------------------------------------------------------------------------------------------|------------|----------------------------------------------------------------------------------------------------|
| Misinterpretation of links in emails in terms of tracking and personalization fields in URLs      | HMA-357523 | There was misinterpretation of links in emails in terms of tracking and personalization fields in URLs.                                                                                |
| The HTML Content for this communication<br>does not exist, while creating a landing page<br>error | HMA-356832 | When creating a landing page the following error<br>Was seen: The HTML Content for this communication<br>does not exist.                                                               |
| SMS Calculator and special characters - RML                                                       | HMA-356822 | SMS Calculator and special characters - RML.                                                                                                    |
| Getting datatype = null for field CampaignName<br>when adding in Email Template                   | HMA-356185 | Getting datatype = null for field CampaignName<br>when adding in Email Template.                                                                                                    |
| URL changed after importing HTML in Quick<br>Builder.                                             | HMA-356121 | After sending the email, the image clicks were<br>redirecting but not loading the actual page. After<br>verification it was observed that incorrect URLs<br>were being formed.         |
| Bold CTA text not appearing                                                                       | HMA-355288 | When using bold text in CTAs within quick builder,<br>text was not bold on the proof recieved. This was<br>applicable for all devices.                                                 |
| Problem with background images                                                                    | HMA-354492 | Background images were not loading in Message<br>Editor after some time (even after 24 hours). This<br>resulted in the end email, as well background<br>images, not getting displayed. |
| Deliver - Edit mailing schedule - error reading writing data                                      | HMA-354167 | In case of Edit Mailing Schedule, there was error in reading and writing data.                                                                                                    |
| Deliver - Edit mailing schedule - error reading writing data                                      | HMA-354087 | In case of Edit Mailing Schedule, there was error in reading and writing data.                                                                                                    |
| Deliver Mailing failed with Reason: Apply suppressions failed                                     | HMA-353787 | Deliver mailings were failing and the reason for that was that Apply Suppressions was failing.                                                                                         |
| Editing URL with personalization field in Quick<br>Builder was not properly changed               | HMA-335585 | Editing URL with personalization field in Quick<br>Builder was not properly changed.                                                                                                   |

# Chapter 5. Known limitations

This section lists known limitations in Deliver.

| Issue                                                                     | Issue ID   | Description                                                                                                    |
|---------------------------------------------------------------------------|------------|----------------------------------------------------------------------------------------------------|
| Deliver is not supported in Google's<br>Incognito mode                    | HMA-313067 | Deliver is not supported in Google's<br>Incognito mode of Chrome browser.                                                                                                    |
| SMS - Single flowchart schedule<br>cannot be used for email and SMS.      | HMA-312518 | A single campaign flowchart schedule<br>can be used to schedule multiple<br>email mailings but it does not work in<br>same way with SMS. For SMS, single<br>flowchart schedule cannot be used for<br>multiple instances.                                                                 |
| Social media icons are not displayed for "view as webpage" functionality. | HMA-310734 | Sometimes, hyperlink functionality is<br>disabled. Users can see the link name,<br>but are unable to click it.                                                                                                    |
| Document editor throws locking issue sporadically.                        | HMA-307315 | A locking issue is sporadically<br>observed in the Message editor.<br><b>Workaround</b> : Copy the content /<br>mailing and continue.                                                                                                    |
| Partition2Admin is unable to add base content.                            | HMA-311117 | The application throws an<br>exception when the user logs in as<br>Partition2Admin and creates mailings.<br>Users must first create folder and<br>then create mailings.                                                                                                    |
| Continuous RCT restart attempts on<br>UNIX™ systems.                      | HMA-312474 | On UNIX <sup>™</sup> systems, if the RCT is<br>running as a daemon and you then<br>issue the rct.sh start command,<br>the system continues to attempt to<br>start the RCT. The expected behavior<br>is that rct start should exit when<br>it detects that the RCT is already<br>running. |
|                                                                           |            | This does not happen on Windows™<br>systems.                                                                                                    |
| Email addresses cannot exceed 64 characters.                              | HMA-312476 | Deliver will not send email messages<br>that contain a <b>To:</b> address that                                                                                                    |

| Issue                                                                                     | Issue ID   | Description                                                                                                    |
|-------------------------------------------------------------------------------------------|------------|----------------------------------------------------------------------------------------------------|
|                                                                                           |            | exceeds 64 characters (excluding the domain name).                                                                                                    |
|                                                                                           |            | If a mailing contains email with<br>addresses over 64 characters long,<br>the individual email messages will<br>fail pre-execution validation when you<br>run the mailing. Deliver will mark the<br>failed emails as having invalid email<br>addresses and send the rest of the<br>mailing.                                                                                                    |
| Navigating away from the Document<br>Composer ends the session without<br>saving changes. | HMA-312477 | <ul> <li>When you are editing an email or<br/>landing page document in the Deliver</li> <li>Document Composer, navigating to<br/>another page (for example, to view<br/>a mailing tab) ends the Document</li> <li>Composer session. The system<br/>prompts you to confirm that you want<br/>to leave the page, but it does not<br/>prompt you to save your changes. You<br/>changes are lost if you do not save<br/>the page before you navigate away<br/>from the Document Composer.</li> <li>To avoid this issue, save your<br/>changes before you navigate away<br/>from the Document Composer.</li> </ul> |

# Chapter 6. Known issues

This section lists known issues in Unica Deliver, version 12.1.7.

#### Table 2. Known Issues in 12.1.7

| Issue                                                                                                    | Issue ID   | Description                                                                                                    |
|----------------------------------------------------------------------------------------------------|------------|----------------------------------------------------------------------------------------------------|
| HTML code gets displayed in<br>Message Editor if you apply styling in<br>Quick Builder and configured a link to<br>it    | HMA-359986 | HTML code gets displayed in<br>Message Editor if you apply styling<br>in Quick Builder and configured link /<br>Webpage to it.<br><b>Workaround</b> : You can ignore this as it                                                      |
|                                                                                                    |            | has no impact on the final mailer or its preview.                                                                                                    |
| Outlook Dekstop app: Styling applied<br>to Configure as webpage is not<br>maintained in the end email                    | HMA-359890 | Styling applied to <b>Configure as</b><br>webpage is not maintained in the final<br>mailer.<br>Workaround: Steps to style the link                                                                                                   |
|                                                                                                    |            | <ol> <li>Select the text and then style it<br/>accordingly.</li> <li>Select the text and then<br/>convert it to a link (do not<br/>convert it to link first, else<br/>the styles will not work in<br/>Microsoft Outlook).</li> </ol> |
| For the attached HTML file, extra<br>space is getting added at the end of<br>the template by clicking on <b>Save and</b> | HMA-359805 | For some HTML templates, extra<br>space may get added at the bottom in<br>Quick View of Quick builder.                                                                                                    |
| publish.                                                                                                    |            | Workaround: You can ignore this.                                                                                                    |
| Additional styling options are displayed in link name if there is an apostrophe <sup>1</sup> in the ALT tag.             | HMA-359150 | In Deliver report, additional styling<br>options are displayed in link name if<br>there is an apostrophe <sup>1</sup> in the ALT<br>tag                                                                                              |
| Twitter logo is old                                                                                                    | HMA-358849 | Old Twitter logo appears in Quick<br>Builder.                                                                                                    |
| Font in generated PDF is different from the email communication created with imported HTML.                              | HMA-358387 | For Email Archive, the font in<br>generated PDF are differrent from the<br>email communication created with<br>imported HTML.                                                                                                    |

### Table 2. Known Issues in 12.1.7 (continued)

| Issue                                                                                                    | Issue ID   | Description                                                                                                    |
|----------------------------------------------------------------------------------------------------|------------|----------------------------------------------------------------------------------------------------|
| If the image size has Auto attribute<br>value, the image size does not appear<br>similar to the final mailer.               | HMA-358384 | For Email Archive, if the image size<br>has Auto attribute value, the image<br>size does not appear similar to the<br>final mailer.                                                  |
| BCC email ID should be added to the<br>generated email archive folders when<br>email communication was created<br>with BCC. | HMA-358370 | For Email Archive, BCC email ID<br>must be added to the generated<br>email archive folders when email<br>communication was created with<br>BCC.                                      |
| Ignore mailmonitor IDs.                                                                                                    | HMA-358259 | For Email Archive, ignore mailmonitor<br>IDs.                                                                                                    |
| Email content getting distorted<br>on PDF file when sending email<br>communication with attached HTML<br>template.          | HMA-358131 | For Email Archive, email content gets<br>distorted on PDF file when sending<br>email communication with an HTML<br>template.                                                         |
| If you pause a mailing event, PDFs of email copies are not generated.                                                       | HMA-358574 | If you pause a mailing event, PDFs of email copies are not generated.                                                                                                    |
| Distroted GIF images in PDF files                                                                                           | HMA-358280 | If your email has GIF iamges and if<br>you archive such emails to PDFs, the<br>images are distorted.                                                                                 |
| Emoji in subject line replaced with<br>UTF characters                                                                       | HMA-358269 | If your email subject line contains<br>emojis and if you archive such emails<br>to PDFs and Meta Files, the emojis in<br>the subject line are replaced by UTF<br>characters.         |
| Email/Landing Page: Preview appears<br>as blank if you use an image linked<br>with an offer.                                | HMA-354556 | In case of Email or Landing Page,<br>preview appears as blank if you use<br>an image linked with an offer.                                                                           |
| HTML content gets distorted in the<br>final mailer for the mentioned HTML<br>code on Microsoft Outlook app.                 | HMA-353956 | HTML content gets distorted in the<br>final mailer for the following HTML<br>code on Microsoft Outlook app:<br><v:image></v:image> ', <v:textbox>,<br/><v:rect></v:rect></v:textbox> |
|                                                                                                    |            | <b>Workaround</b> : If you notice issues in the final mailer, particularly in the                                                                                                    |

Table 2. Known Issues in 12.1.7 (continued)

| Issue                                                                                                    | Issue ID   | Description                                                                                                    |
|----------------------------------------------------------------------------------------------------|------------|----------------------------------------------------------------------------------------------------|
|                                                                                                    |            | Microsoft Outlook app, please remove<br>VML specific tags like: <v:image></v:image> ,<br><v:textbox>, <v:rect>, etc.</v:rect></v:textbox>                                                                                                    |
| Security vulnerability javascript injection in Message Editor.                                                   | HMA-353264 | Security vulnerability javascript injection in Message Editor.                                                                                                    |
| lcons or emojis do not appear in<br>emails received by users, if emails are<br>created using imported templates. | HMA-350468 | When using Quick Builder, if you<br>import HTML files containing emojis<br>and icons (if emojis or icons are<br>entered in hexadecimal format), the<br>final email will not display them.                                                                                                    |
| RLU: Failed to load class<br>org.slf4j.impl.StaticLoggerBinder                                                   | HMA-349665 | When running RLU utility, the following messages may be displayed:                                                                                                    |
| while running RLU.                                                                                               |            | <pre>SLF4J: Failed to load class ""org.slf4j.impl.StaticLoggerBi nder"". SLF4J: Defaulting to no-operation (NOP) logger implementation. SLF4J: See http://www.slf4j.org/codes.html #StaticLoggerBinder for further details. MLog initialization issue: slf4j found no binding or threatened to use its (dangerously silent) NOPLogger. We consider the slf4j library not found. Workaround: You can ignore it as this</pre> |
|                                                                                                    |            | has no impact.                                                                                                    |
| URL does not gets converted to a<br>short link if Personalization Fields<br>exist in the URL                     | HMA-347128 | If you use Message Editor to<br>create an SMS with URLs having<br>Personalization Fields, the URLs will<br>not be shortened in the delivered<br>SMS.<br><b>Workaround</b> : If SMS' has URLs with                                                                                                    |
|                                                                                                    |            | Personalization Fields, create the SMS<br>using Quick Builder.                                                                                                    |
| Landing page preview not working when published using Message Editor                                             | HMA-345771 | Preview for landing pages does not work in the following scenarios:                                                                                                    |

### Table 2. Known Issues in 12.1.7 (continued)

| Issue                                                                                                    | Issue ID                                | Description                                                                                                    |
|----------------------------------------------------------------------------------------------------|-----------------------------------------|----------------------------------------------------------------------------------------------------|
|                                                                                                    |                                         | <ul> <li>when landing pages are<br/>created and published using<br/>Message Editor</li> <li>when landing pages are<br/>created in Quick Builder and<br/>published using Message<br/>Editor</li> </ul>                    |
| SMS delivered from Journey does not<br>send the latest URL configured in the<br>SMS template of Unica Deliver.                                       | HMA-344547                              | SMS delivered from Journey does not<br>send the latest URL configured in the<br>SMS template of Unica Deliver.                                                                                                    |
|                                                                                                    |                                         | Workaround:                                                                                                    |
|                                                                                                    |                                         | To add a URL in the SMS template,<br>create a copy of the original template,<br>add the URL in it, and use the updated<br>template in Journey Touchpoint. You<br>will receive an updated message with<br>the added link. |
| In case of Landing Pages, the<br>attributes getting response is different<br>for checkbox and radio button type<br>fields when integrated with Unica | HMA-344443 / HMA-342759 /<br>HMA-342112 | Attributes getting response is<br>different for checkbox and radio<br>button type fields when integrated<br>with Unica Journey.                                                                                          |
| Journey.                                                                                                    |                                         | Woraround:                                                                                                    |
|                                                                                                    |                                         | In Unica Journey, the user needs<br>to configure LP fields one after the<br>other for checkbox otherwise the<br>user cannot implement an effective<br>Decision split with the existing<br>behavior.                      |
| On OneDB database, lots of<br>SQLWarnings are observed in<br>deliver_rct.log                                                                         | HMA-339726                              | In case of OneDB database, lots<br>of SQLWarnings are seen in<br>deliver_rct.log. An example is as<br>follows:<br>2022-04-22 20:41:06,861 INF0<br>C3P0PooledConnectionPoolManager                                        |
|                                                                                                    |                                         | <pre>[identityToken-&gt;2we9w9aob175d01n<br/>07qw - Database selected<br/>java.sql.SQLWarning: Database<br/>selected</pre>                                                                                               |

Table 2. Known Issues in 12.1.7 (continued)

| Issue                                                                                                   | Issue ID   | Description                                                                                                    |
|----------------------------------------------------------------------------------------------------|------------|----------------------------------------------------------------------------------------------------|
|                                                                                                    |            | at<br>com.informix.util.IfxWarnMsg.ge<br>tSQLWarning(IfxWarnMsg.java:117)<br>~[onedb-jdbc-8.0.0.1-complete.j<br>ar:8.0.0.1]<br>at<br>com.informix.jdbc.IfxSqliConnect<br>t.addWarning(IfxSqliConnect.java<br>:2237)<br>~[onedb-jdbc-8.0.0.1-complete.j<br>at<br>com.informix.jdbc.IfxSqliConnect<br>t.setWarnings(IfxSqliConnect.jav<br>a:4076)<br>~[onedb-jdbc-8.0.0.1-complete.j<br>ar:8.0.0.1] |
|                                                                                                    |            | Workaround                                                                                                    |
|                                                                                                    |            | You can ignore the warnings as they have no impact.                                                                                                    |
| Out-of-the-box Built-in Landing pages<br>are not displayed for Partition2 user.                         | HMA-338362 | Out-of-the-box Built-in Landing pages<br>are not displayed for partition2 user of<br>users that do not belong to partition1.<br><b>Workaround</b> :                                                                                                    |
|                                                                                                    |            | Contact HCL support to receive<br>assistance in activating out-of-the-box<br>Built-in Landing pages for multiple<br>partitions.                                                                                                    |
| SMS delivered from Journey does not<br>send the latest URL configured in the<br>SMS template in Deliver | HMA-338279 | SMS delivered from Journey does not<br>send the latest URL configured in the<br>SMS template in Deliver.                                                                                                    |
|                                                                                                    |            | Workaround:                                                                                                    |
|                                                                                                    |            | To add a URL in SMS template, create<br>a copy of the original template, add<br>the URL in it, and use the updated<br>template in Journey Touchpoint. This<br>results in an updated message the<br>added link.                                                                                                    |
| Search results do not appear for ASCII<br>name and English characters                                   | HMA-338249 | In <b>Select a Communication</b> dialog,<br>for the <b>Communication to search</b><br>field, the search does not display                                                                                                    |

Table 2. Known Issues in 12.1.7 (continued)

| Issue                                                                                                    | Issue ID   | Description                                                                                                    |
|----------------------------------------------------------------------------------------------------|------------|----------------------------------------------------------------------------------------------------|
|                                                                                                    |            | results if the search query contains a combination of non-ASCII name and English characters.                                                                                                    |
| Error converting data type nvarchar<br>to bigint appears when executing<br>drop scripts for GDPR on SQL server<br>database  | HMA-337904 | On Microsoft SQL Server database,<br>the GDPR DELETE query throws the<br>following error:<br>Error converting data type<br>nvarchar to bigint.                                                                                                 |
|                                                                                                    |            | Workaround:<br>For Microsoft SQL Server, from the<br>GDPR delete script, replace:<br>SELECT CustomerID INTO<br>{Temp_Table} FROM<br><campaign_schema>.dbo.UA_Contac<br/>tHistory WHERE 1 = 0;</campaign_schema>                                |
|                                                                                                    |            | <pre>by:<br/>SELECT cast(CustomerID<br/>as nvarchar) CustomerID<br/>INTO {Temp_Table} FROM<br/><campaign_schema>.dbo.UA_Contac<br/>tHistory WHERE 1 = 0;<br/>After the replacement, save the script</campaign_schema></pre>                    |
| Image preview not working for built-in<br>landing page                                                                      | HMA-337748 | and execute it.<br>For built-in preference landing pages,<br>the image preview is not working for<br>toggle block, dropdown, textarea, and<br>button.                                                                                          |
| All the simple and In App Push<br>communications created in Quick<br>builder are listed and displayed in<br>Message Editor. | HMA-333372 | All the simple and In App Push<br>communications created in Quick<br>builder are listed and displayed<br>in Message Editor. You should<br>avoid opening or updating this<br>communications from Message<br>Editor as this will lead to issues. |
| For In App Push communication,<br>videos browsed from Content picker<br>does not get added or loaded on<br>Safari.          | HMA-334105 | When user creates an In App push on<br>Safari and adds videos from Content<br>picker, the videos do not add or get<br>loaded.                                                                                                    |

Table 2. Known Issues in 12.1.7 (continued)

| Issue                                                                                                | Issue ID   | Description                                                                                                    |
|----------------------------------------------------------------------------------------------------|------------|----------------------------------------------------------------------------------------------------|
|                                                                                                    |            | Workaround: Use chrome on Mac to<br>create In APP Push having videos or<br>use public videos on Safari and do not<br>add from Content picker.                                                                                                    |
| Thumbnail generated content is not clear in IE browser.                                              | HMA-332554 | It is a browser specific compatibility<br>issue, in which IE 11 does not support<br>image with letters or words in it when<br>compressed. So, the images get<br>distorted.                                                                                                    |
| Some videos may not play in final In<br>App Push notification in Android or<br>iOS devices           | HMA-333918 | Some videos may not play in an In<br>App Push notification received on<br>Android or iOS devices.<br>Workaround : Videos must be<br>formatted according to codec<br>required by such device so that they<br>can play. The general requirements<br>for videos to play on Android or Ios<br>devices are h264 encoding. Only<br>MP4 / H264 videos are supported for<br>In APP Push notifications, youtube<br>videos public links are not supported. |
| CTRL + Z operation changes selected<br>personalization field to undefined in<br>email, SMS, and Push | HMA-334051 | On performing CRTL+Z, the selected<br>personalization field changes to<br>undefined in email, SMS, and Push.<br>Do not do Ctrl + Z, otherwise you may<br>face issues .                                                                                                    |
| Two delivered responses for a In<br>APP Push sent - push.delivered and<br>inApp.delivered            | HMA-333512 | For every In App push delivered,<br>two response events are received.<br>For example – If "In APP Push"<br>communication is sent to one user<br>and it is delivered then we will get<br>two delivered responses for this one<br>recipient, that is, push.delivered and<br>inApp.delivered in uace_mobileevent<br>campaign system table and also two<br>delivered responses are displayed                                                         |

Table 2. Known Issues in 12.1.7 (continued)

| Issue                                                                                                | Issue ID   | Description                                                                                                    |
|----------------------------------------------------------------------------------------------------|------------|----------------------------------------------------------------------------------------------------|
|                                                                                                    |            | on Push Message Summary Report<br>for In APP Push Mailing. Also,<br>custom responses for In APP<br>Push are not supported for Push<br>Message Summary Report. This is not<br>applicable to Simple Push.                                                                                                    |
| User is not able to log in to Platform<br>after upgrade to 12.1.3, in case<br>Deliver is configured. | HMA-330433 | Execute the following query on<br>Platform database.<br>select * from usm_role_role_map<br>where role_id = (select ID from<br>usm_role where name='Deliver_admin'<br>and application=101 and<br>partition_id=<>)<br>Specify actual partition id in above<br>query, default for partition1, partition<br>id =1, it varies for multiple partitions.<br>If above result in more than one<br>row, contact HCL support to help in<br>executing the following delete query.<br>Delete one of the duplicate record of<br>"Deliver_admin" role by running below<br>query. |
|                                                                                                    |            | <pre>delete from usm_role_role_map where role_id = (select ID from usm_role where name='Deliver_admin' and application=101 and partition_id=&lt;&gt;) and parent_role_id=<partition_id> For example, for partition id =1 delete from usm_role_role_map where role_id = (select ID from usm_role where name='Deliver_admin' and application=101 and partition_id=1) and parent_role_id=1</partition_id></pre>                                                                                                    |

Table 2. Known Issues in 12.1.7 (continued)

| Issue                                 | Issue ID   | Description                                    |
|---------------------------------------|------------|------------------------------------------------|
| An error occurred while linking offer | HMA-318695 | An error occurred while linking offer          |
| to the content in Google Chrome       |            | to the content in Google Chrome                |
| browser.                              |            | browser due to"sameSite" security              |
|                                       |            | feature introduced by Google for               |
|                                       |            | Chrome browser.                                |
|                                       |            | Workaround: Offer integration, that is         |
|                                       |            | assigning Campaign offers to conten            |
|                                       |            | (either in Quick Builder or in existing        |
|                                       |            | Message Editor) will work on Chrome            |
|                                       |            | and Safari browsers with the followir          |
|                                       |            | settings depending on the application          |
|                                       |            | server where Campaign is deployed.             |
|                                       |            |                                                |
|                                       |            | <ul> <li>If Campaign is deployed in</li> </ul> |
|                                       |            | Websphere. Offer integration                   |
|                                       |            | works only if Campaign                         |
|                                       |            | is configured for SSL and                      |
|                                       |            | WebSphere version is 8.5.5.1                   |
|                                       |            | or higher along with the                       |
|                                       |            | following settings.                            |
|                                       |            | • Create the following                         |
|                                       |            | custom property                                |
|                                       |            | on WAS admin                                   |
|                                       |            |                                                |
|                                       |            | console at <b>Enterprise</b>                   |
|                                       |            | Applications >                                 |
|                                       |            | Campaign war >                                 |
|                                       |            | Session management                             |
|                                       |            | > Add NewCustom                                |
|                                       |            | property.                                      |
|                                       |            | Custom                                         |
|                                       |            | Property Name:                                 |
|                                       |            | CookieSameSite                                 |
|                                       |            | Custom Property                                |
|                                       |            | value: None                                    |
|                                       |            | Restart WebSphere.                             |
|                                       |            | If Campaign is deployed in                     |
|                                       |            | Tomcat: Offer integration                      |
|                                       |            | works only if Campaign is                      |

Table 2. Known Issues in 12.1.7 (continued)

| Issue                                                                                      | Issue ID   | Description                                                                                                    |
|--------------------------------------------------------------------------------------------|------------|----------------------------------------------------------------------------------------------------|
|                                                                                            |            | <ul> <li>configured for SSL along with the following settings.</li> <li>Add the following sameSiteconfiguration in context.xml file for Tomcat.</li> <li><cookieprocessor samesitecookies="None "></cookieprocessor>?</li> <li>Restart Tomcat.</li> <li>If Campaign is deployed in JBOSS or WebLogic: Offer integration works if Campaign is configured for SSL and only in IE11 and Safari. It will not work on Chrome.</li> </ul> |
| Images donot display in email and<br>onlyDeliver CMS issupported for Offer<br>integration. | HMA-324983 | In Quick Builder, the images from<br>CMS other thanDeliverCMS do not<br>display in email, if link is assigned<br>to those images. Also, with offer<br>integration, no CMS other than Deliver<br>CMS is supported.                                                                                                    |
| Unable to access Message Editor or<br>Quick Builder on Safari browser.                     | HMA-324964 | Users are unable to access Message<br>Editor or Quick Builder on Safari<br>browser.<br>Workaround: To access Message<br>editor or Quick Builder in Safari<br>browser, apply the following settings<br>in Safari browser.<br>1. Navigate to <b>Safari&gt;</b><br><b>Preferences &gt; Privacy</b> tab.<br>2. Deselect first cross site check<br>box.<br>3. Relaunch Safari.                                                           |

Table 2. Known Issues in 12.1.7 (continued)

| Issue                                                                                                    | Issue ID               | Description                                                                                                    |
|----------------------------------------------------------------------------------------------------|------------------------|----------------------------------------------------------------------------------------------------|
| Extra rows as universal link gets<br>added inucc_containerURLtable, if<br>URL conditioning is done in email.                                | HMA-325523             | If URL conditioning is implemented<br>in email, then some extra rows gets<br>populated in ucc_container URL table<br>which may impact Detailed link by cell<br>report and Detailed link report.                                                                          |
| On Safari browser background<br>screen gets distorted, when you<br>choose image while creating Push<br>communication in Quick Builder.      | HMA-325498             | On Safari browser, the background<br>screen gets distorted, when you<br>choose image while creating Push<br>communication in Quick Builder. This<br>is the background screen which gets<br>distorted hence you can ignore this.                                          |
| No global search for communications in Quick Builder.                                                                                       | HMA-323184             | Communications searched in Quick<br>Builder is not global, the search is only<br>applied on the selected folder.                                                                                                    |
| Interoperability :Email comunications<br>created, edited or saved in legacy<br>Message Editor are not supported in<br>Quick Builder.        |                        | You can observe some issues if<br>the email communications created,<br>edited, or saved in legacy Message<br>Editor is opened in Quick Builder.                                                                                                    |
| Interoperability :Droppable zone is<br>not displayed for duplicated block<br>and they cannot be edited in legacy<br>Message Editor as well. | HMA-323244             | In Quick Builder while creating email<br>communications, if a droppable<br>zone is added and if the same email<br>communication is opened in legacy<br>Message Editor, then droppable zone<br>for duplicate block is not displayed<br>and they cannot be edited as well. |
| Interoperability :Formating issues for<br>Image tool box in legacy Message<br>Editor.                                                       | HMA-323218, HMA-323234 | If border, width, and radius is applied<br>to an image while designing email<br>in Quick Builder and if same email is<br>opened in the legacy Message Editor,<br>the border, width, and radius are not<br>displayed.                                                     |
|                                                                                                    |                        | While designing email in Quick<br>Builder, if a value isprovided for the<br>width of an image and if the same<br>email is opened in legacy Message<br>Editor, the width is always shown                                                                                  |

Table 2. Known Issues in 12.1.7 (continued)

| Issue | Issue ID | Description                                                                                                    |
|-------|----------|----------------------------------------------------------------------------------------------------|
|       |          | as 100%, although user can edit it<br>manually.                                                                                                    |
|       |          | While designing an email in Quick<br>Builder, if a link is provided to an<br>image and if the same email is<br>opened in legacy Message Editor, the<br>image is not displayed.                       |
|       |          | While designing an email in Quick<br>Builder, if an imageis added and if the<br>same email is opened in the legacy<br>Message Editor, then a link with "#" as<br>a value gets assigned to the image. |
|       |          | Sometimes, you may observe issues,<br>if emails are saved and published in<br>the legacy Message Editor which were<br>designed in Quick Builder.                                                     |